# Household Relief Emergency Program Webform Application Instruction Guide

## A. PURPOSE

This Program is designed to alleviate burdens on the most vulnerable individuals or households experiencing financial hardship due to COVID-19 and to provide greater economic security to residents of the County:

- Reducing the rent and utility burden on rental households and prevent homelessness for households impacted by COVID-19.
- Mitigating the risk of homeowners foreclosing on their homes due to financial hardship caused by COVID-19.
- Increasing the affordability of broadband access for Low and Moderate Income (LMI) households to improve access to telehealth, facilitate distance learning, and allow for remote work.

The Program web application streamlines the application process by gathering required information and documentation from the Applicant in a step-by-step electronic process. Applicants may use the web-based application to apply anywhere, anytime.

## B. REQUIRED FORMS AND DOCUMENTS

The full list of documents that are required to be submitted with this application, is included in the [Applicant](https://eliteims.quickbase.com/up/bqki5jprc/g/rs/eh/va/HER_Applicant%20Document%20Cheklist.docx)  [Document Checklist.](https://eliteims.quickbase.com/up/bqki5jprc/g/rs/eh/va/HER_Applicant%20Document%20Cheklist.docx) Please note that while documents may be submitted at a later date, all documents must be submitted for the Program to determine eligibility. Failure to submit all required documents and information in a timely manner could jeopardize your opportunity for funding, as grant funds are limited.

Below is a list of minimum required program documents that an Applicant will have to provide in order to submit an application online.

## C. PROCEDURES

#### APPLICATION PROCESS  $1.$

Navigate to the County website to access necessary program materials and information. Applicants should review and become familiar with the program resources provided before starting an application.

## 1.1 Head of Household Information

 $1.1.1$ Complete Head of Household contact information.

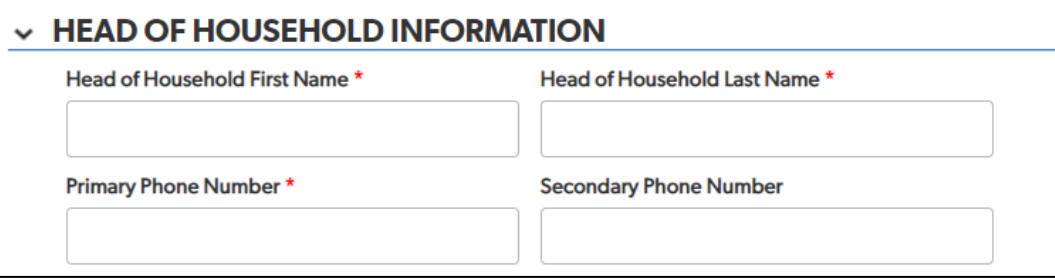

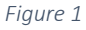

 $1.1.2$ Complete information on household members and total household income. Use the available household size chart to indenfity if your income falls below 80% Area Median Income (AMI).<sup>[1](#page-1-0)</sup>

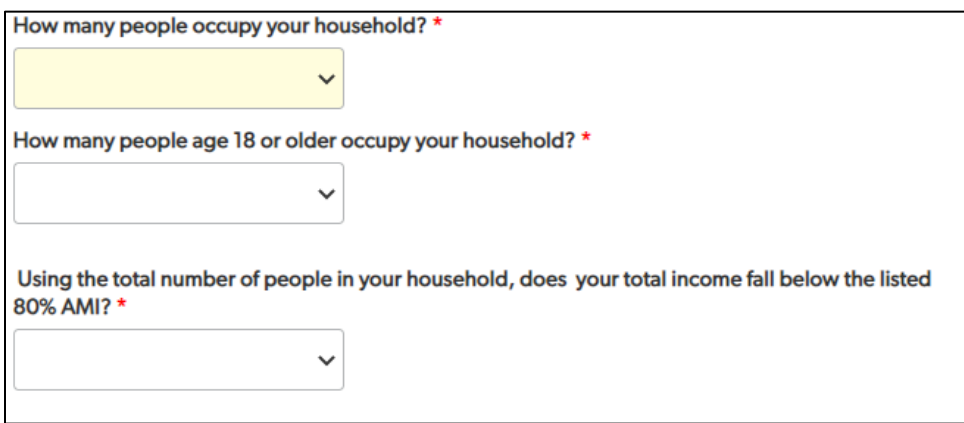

*Figure 2*

<span id="page-1-0"></span> $<sup>1</sup>$  Household is defined as any person occupying the same housing unit, regardless of their relationship to each other.</sup> This may include minor children, temporarily absent family members, and may include permanently absent family members (such as those who reside in a nursing home).

 $1.1.3$ Click the red button labled "Click to continue with this Application" to save your application in progress.

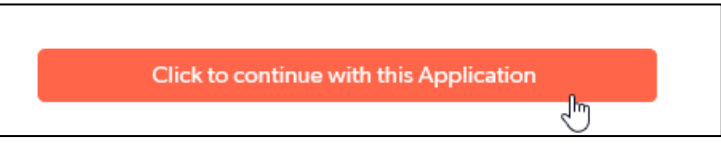

*Figure 3*

 $1.1.4$ You will see the grant submission saved pop up, and must navigate to the top right of the screen and click the edit button.

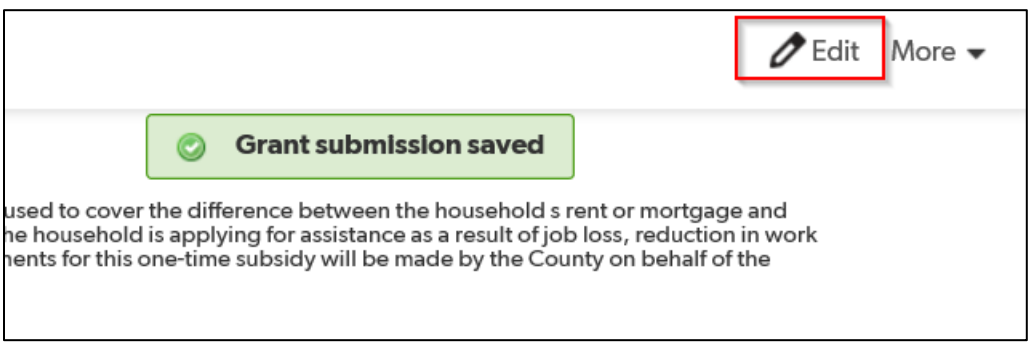

*Figure 4*

- $1.1.5$ The application will now be in edit mode.
- $1.1.6$ If you currently earn income, upload proof of that income.

Do you currently earn an income?\*

Note: Unemployment income is considered income for purposes of this application.

## $\odot$  Yes  $O$ No Upload proof of income. (Please refer to list of required documents for information on which document(s) may be used to demonstrate proof of income.\*) If self-employed, please download, complete, and submit the Self-Employment Certification Form available for download in the application instructions above.

Choose File No file chosen ₿

*Figure 5*

 $1.1.7$ If you currently do not earn income, proivde your digial signature to certify that you do not earn income.

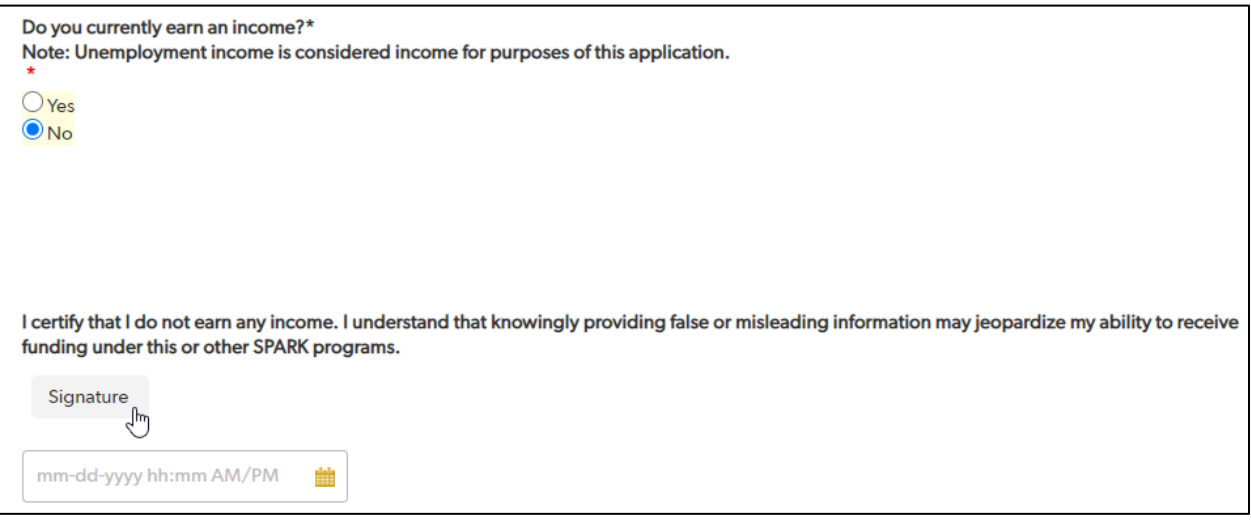

### *Figure 6*

 $1.1.8$ If any members of your household are 18 years old or older, include their contact information and income. You must complete the Household Member information section for all members of your household that are 18 years old or older.

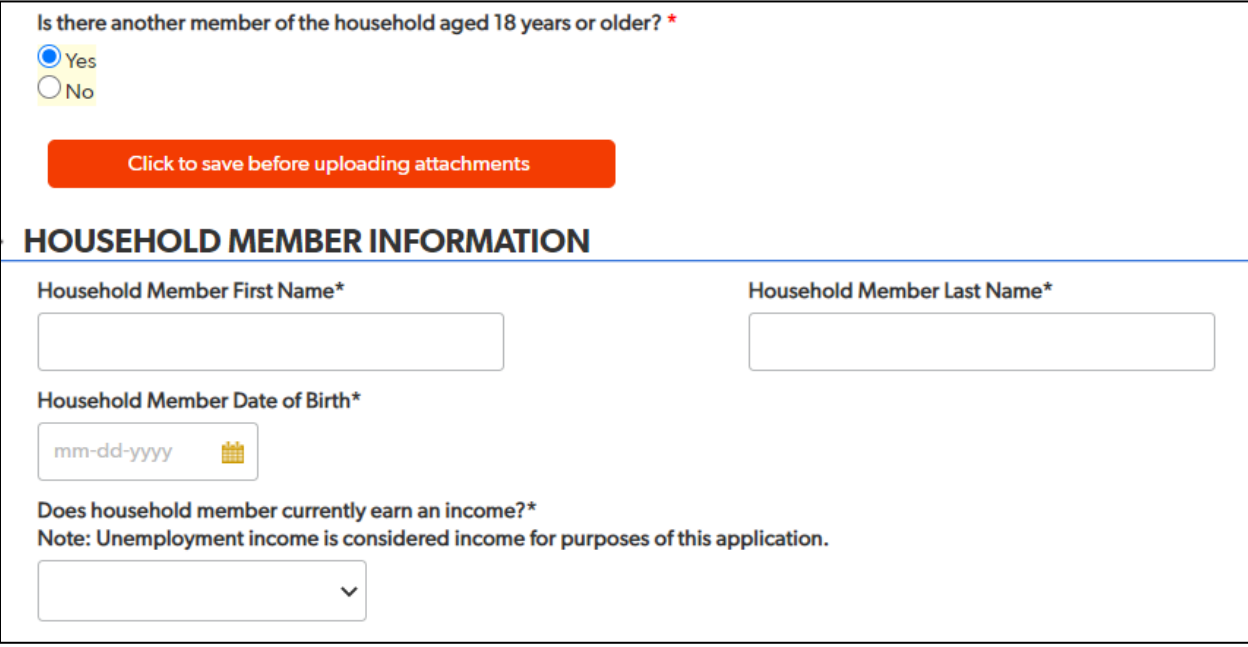

*Figure 7*

# 1.2 Property Information

- $1.2.1$ Enter the physical address of the home you currently live in.
- $1.2.2$ Identify if you own or rent the home you currently live in. Upload proof of primary residence in that home.

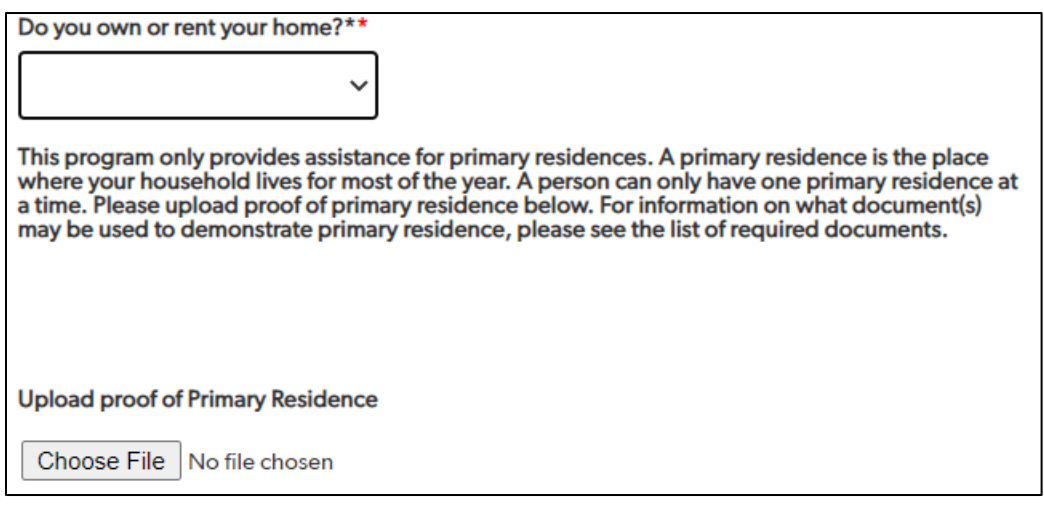

*Figure 8* 

 $1.2.3$ If you own your home, complete the information requested about your mortgage.

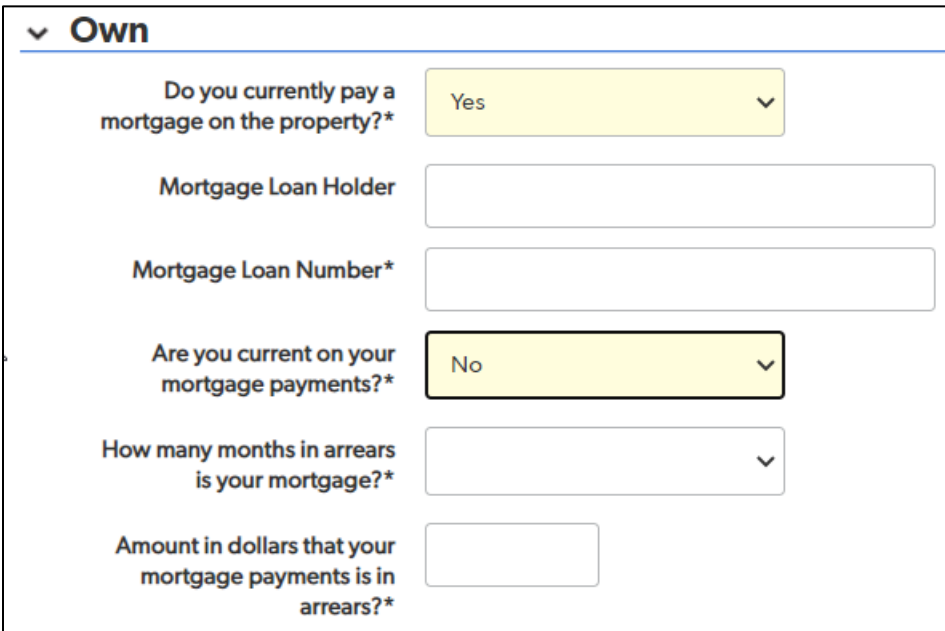

*Figure 9* 

If you rent your home, complete the information requested about your landlord and monthly payment.  $1.2.4$ 

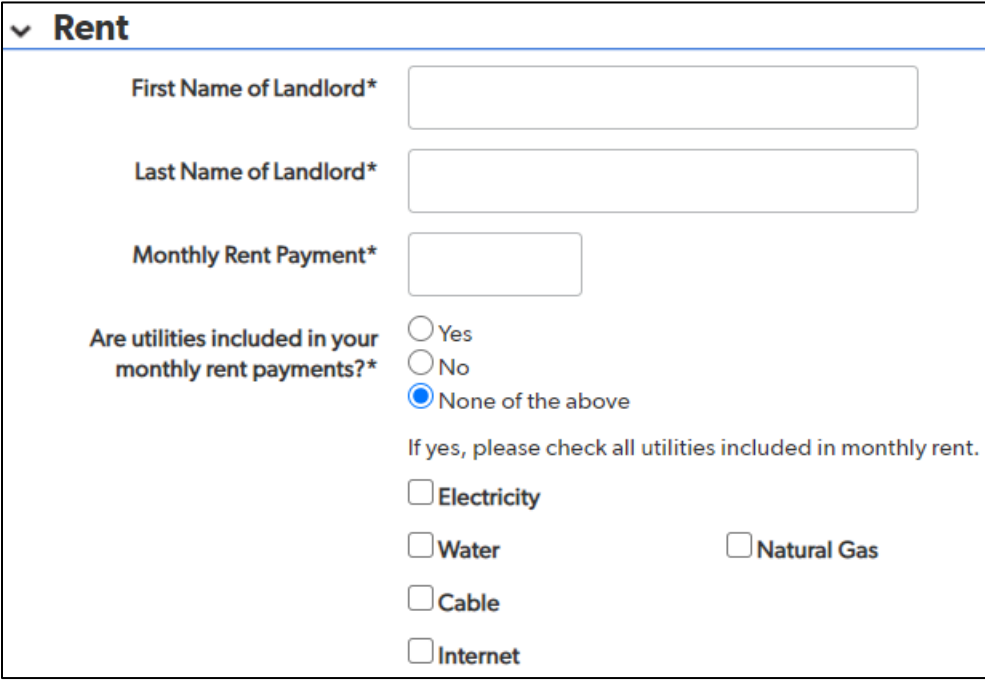

*Figure 10* 

 $1.2.5$ Include your current status of rent payments.

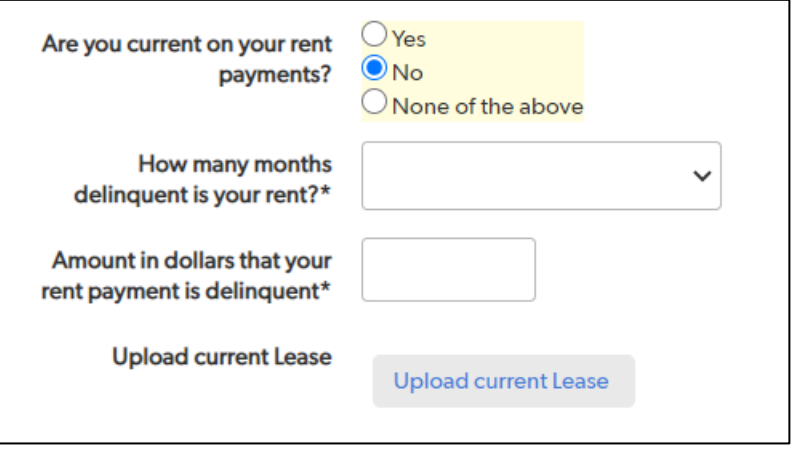

*Figure 11* 

 $1.2.1$ Use the upload tool to proivde a copy of your lease agreement.

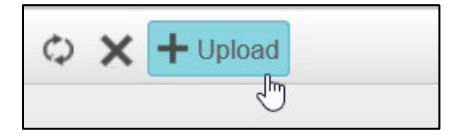

*Figure 12* 

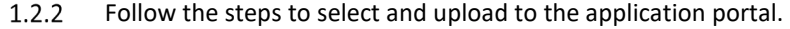

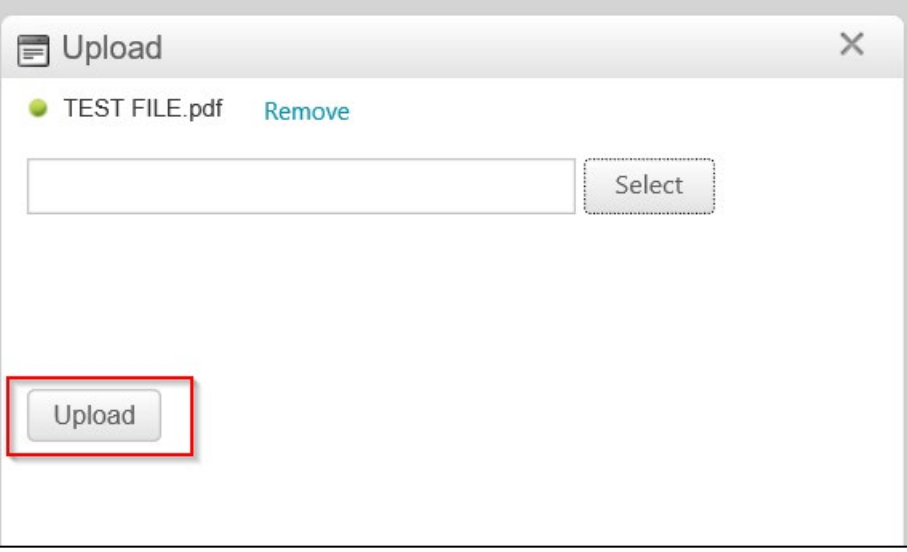

*Figure 13*

#### $1.2.3$ Close the upload tool.

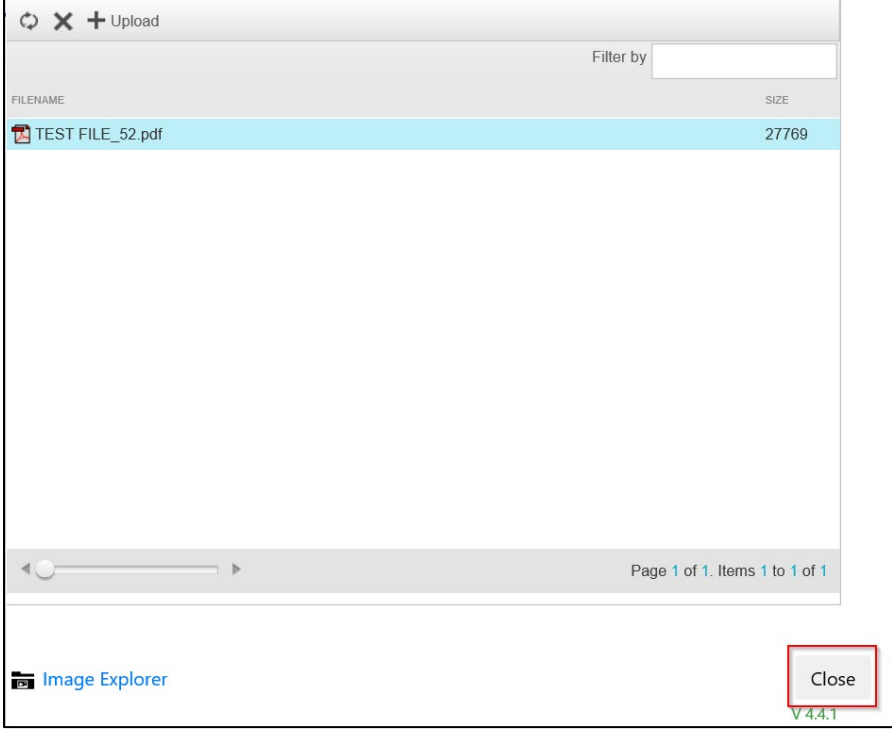

*Figure 14*

## 1.3 Utilities Information

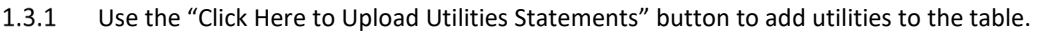

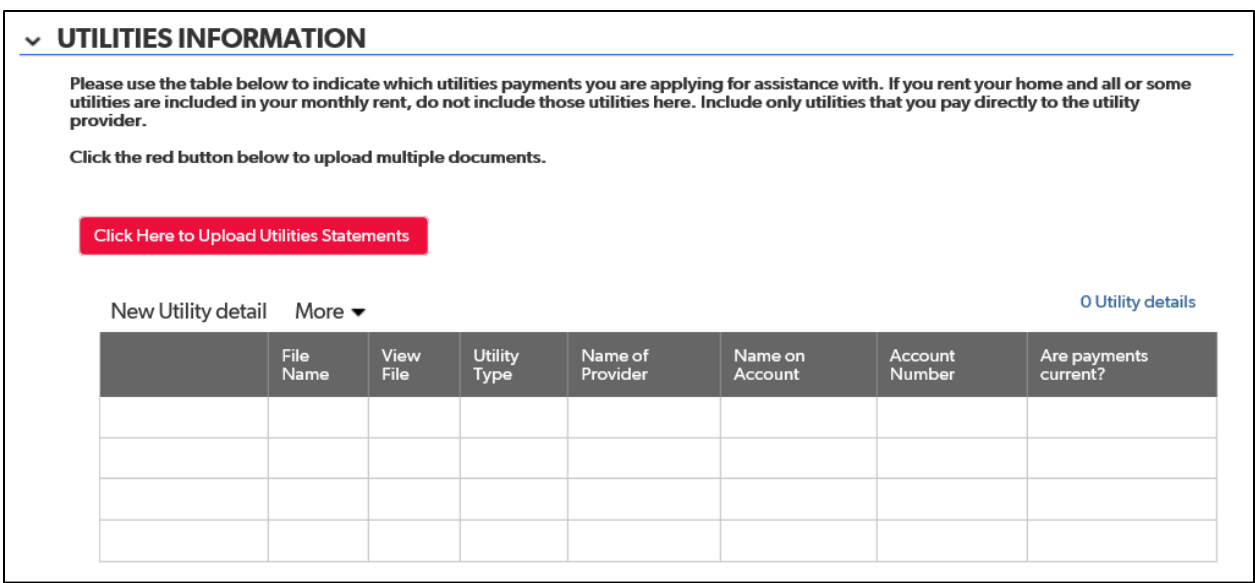

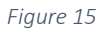

Use the Add Utility Detail form to add all information requested, following the same process as above.  $1.3.2$ Save and Close.

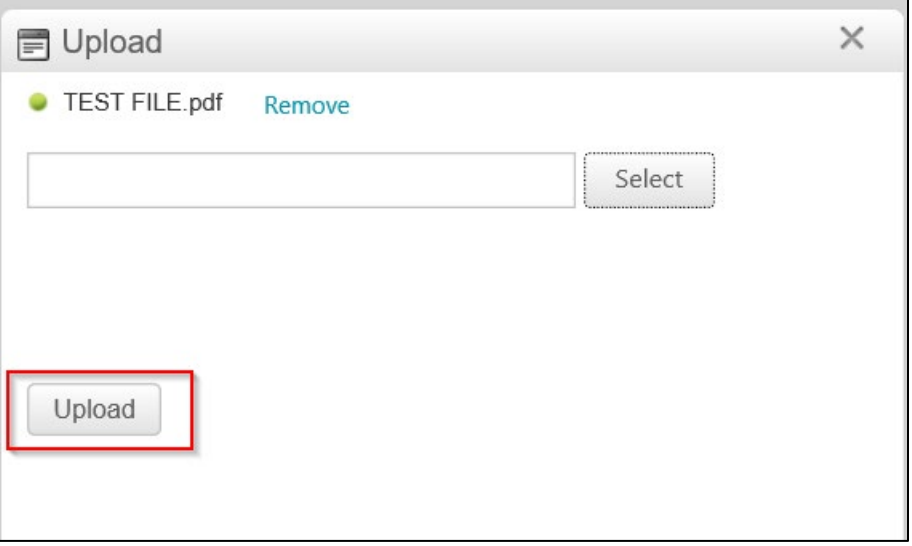

*Figure 16*

 $1.3.1$ You will see the grant submission saved pop up, and must navigate to the top right of the screen and click the edit button.

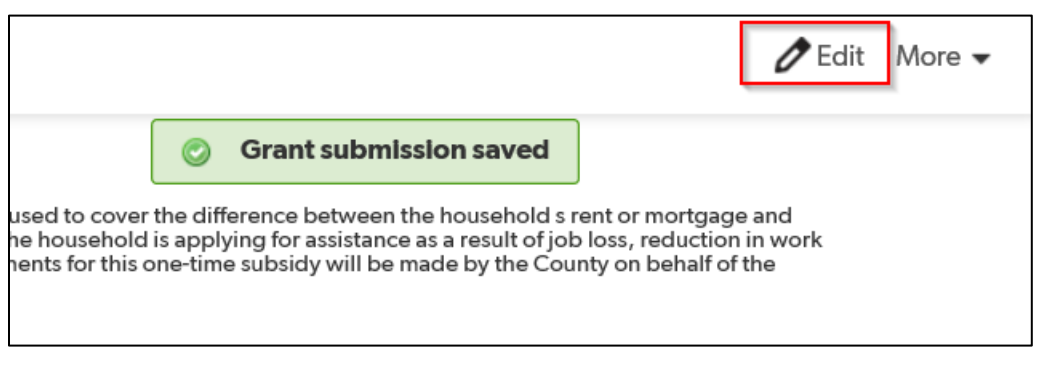

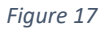

- $1.3.2$ All information included in the form will show in the utilities information table.
- $1.3.3$ Repeat steps 1.3.1 – 1.3.3 for each utility you would like assistance with. For example, if you are requesting assitance with electricity and water, you must enter one utility detail for electricity and a separate utility detail for water.
- $1.3.4$ As applicable, use the same process to report alternate funding information including any funding for rent/mortgage, utilities or broadband internet assistance applied for or recieved. You must enter a separate alternative funding source for each funding source received.

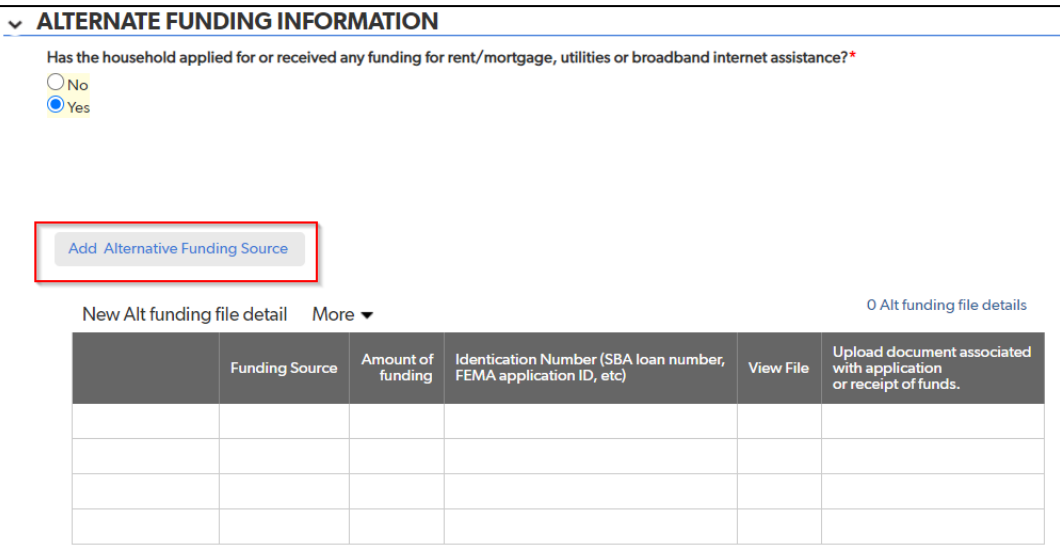

*Figure 18*

## 1.4 Acknolwdgement, Consent and Sumission

Read and Acknowledge the consent information included in the application. Select the acknowledgement  $1.4.1$ checkbox and provide your digital signature.

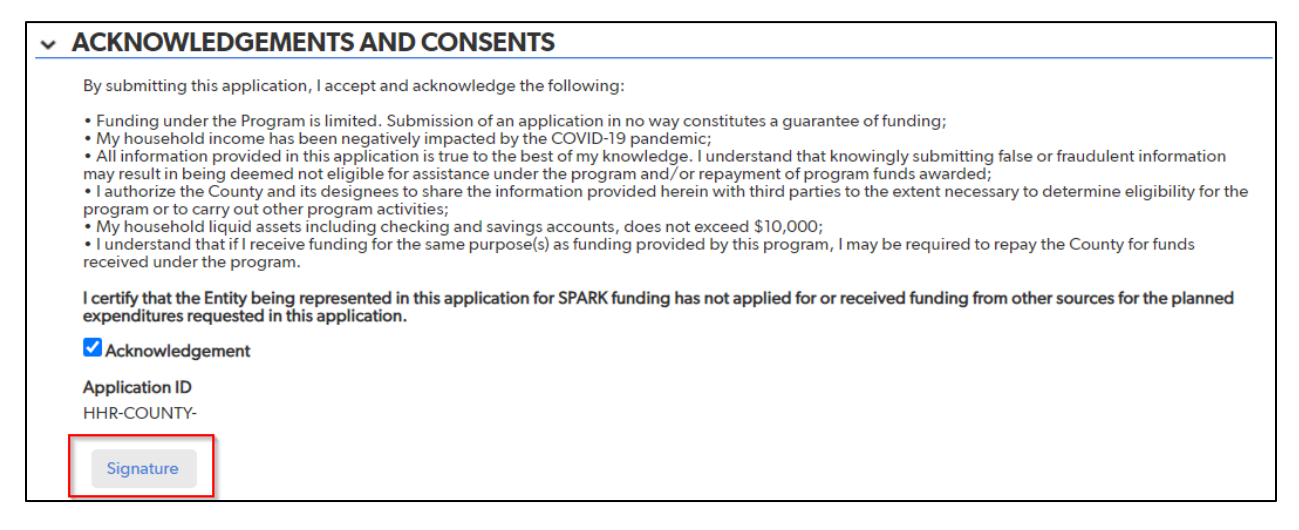

*Figure 19*

- 1.4.2 Click the Submit button.
- $1.4.3$ Please note that the application submission process may take some time to upload. Do not navigate away from the upload page while application upload is in progress.
- 1.4.4 The follow message will display when the submission is complete.

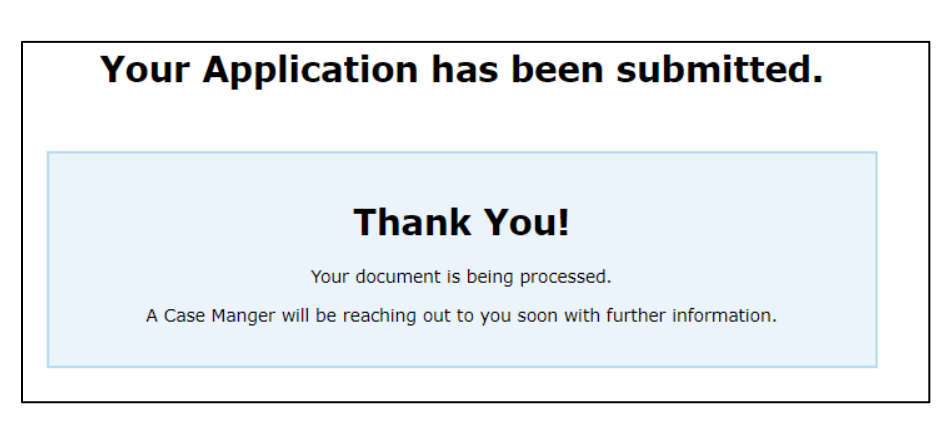

*Figure 20*

END OF INSTRUCTION GUIDE.